Skyward Website URL:

<https://skyward.iscorp.com/scripts/wsisa.dll/WService=wsedusageintid/seplog01.w>

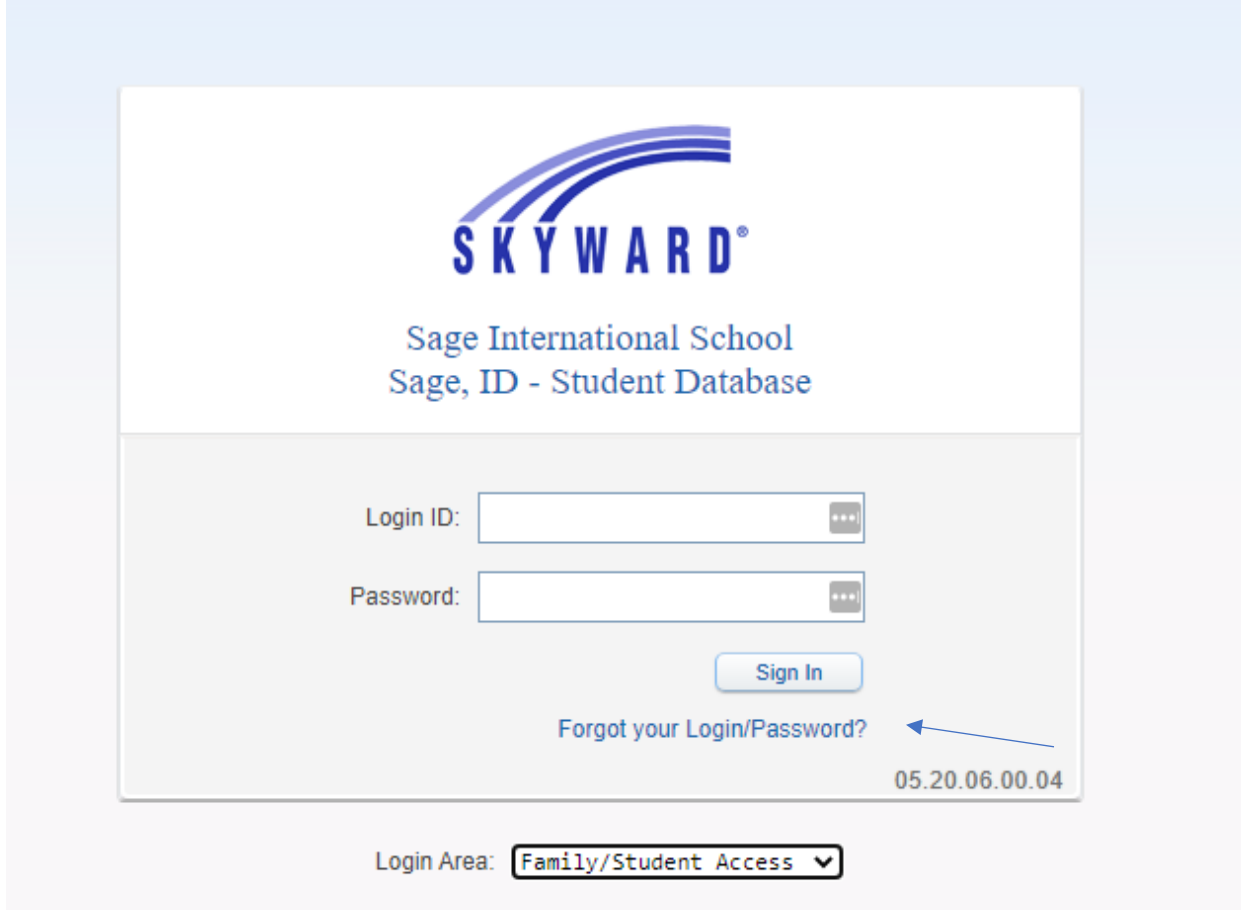

If you have forgotten your login information you can click the 'Forgot your Login/Password' link from the Skyward login screen. The front desk can also help you reset.

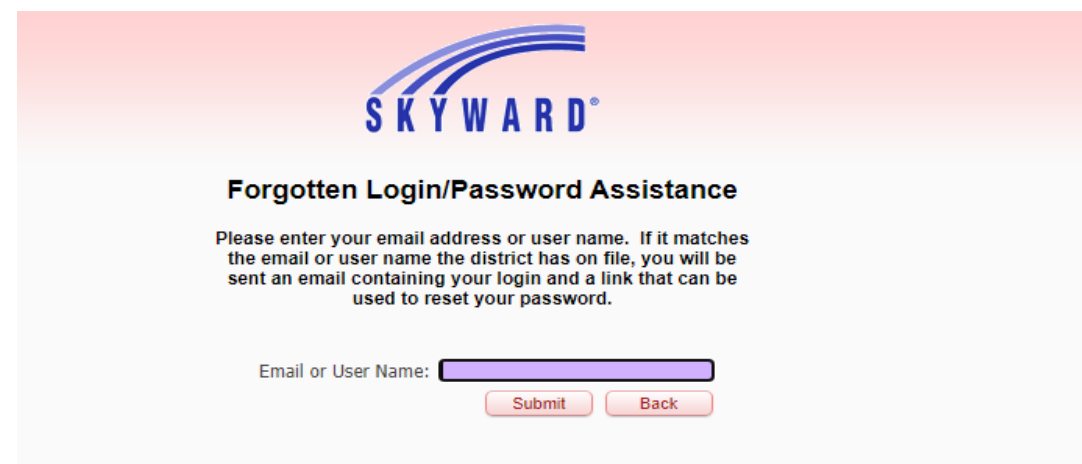

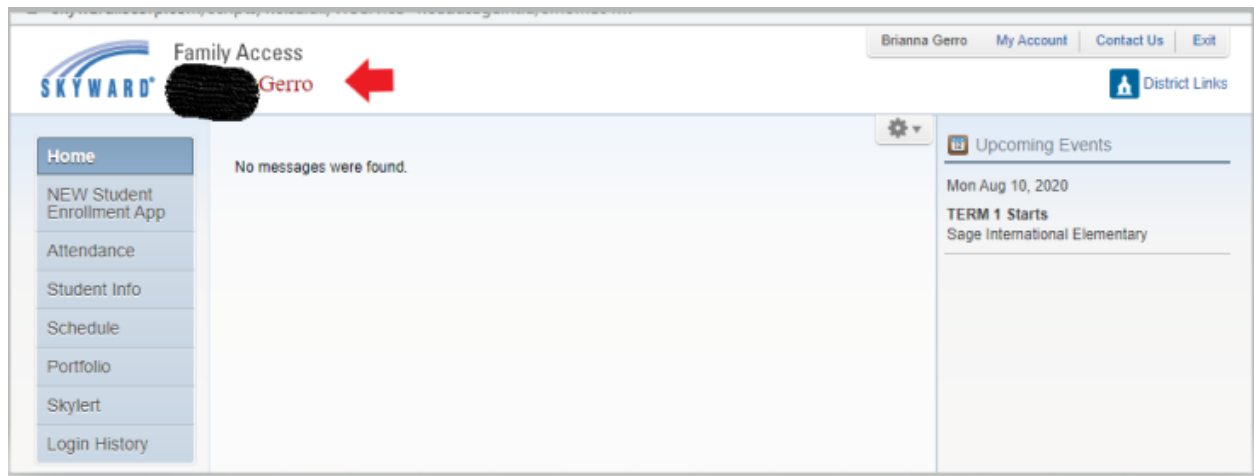

Once logged in, make sure you have your student's name(s) on the drop-down menu:

Skyward Family Access allows parents and guardians the following:

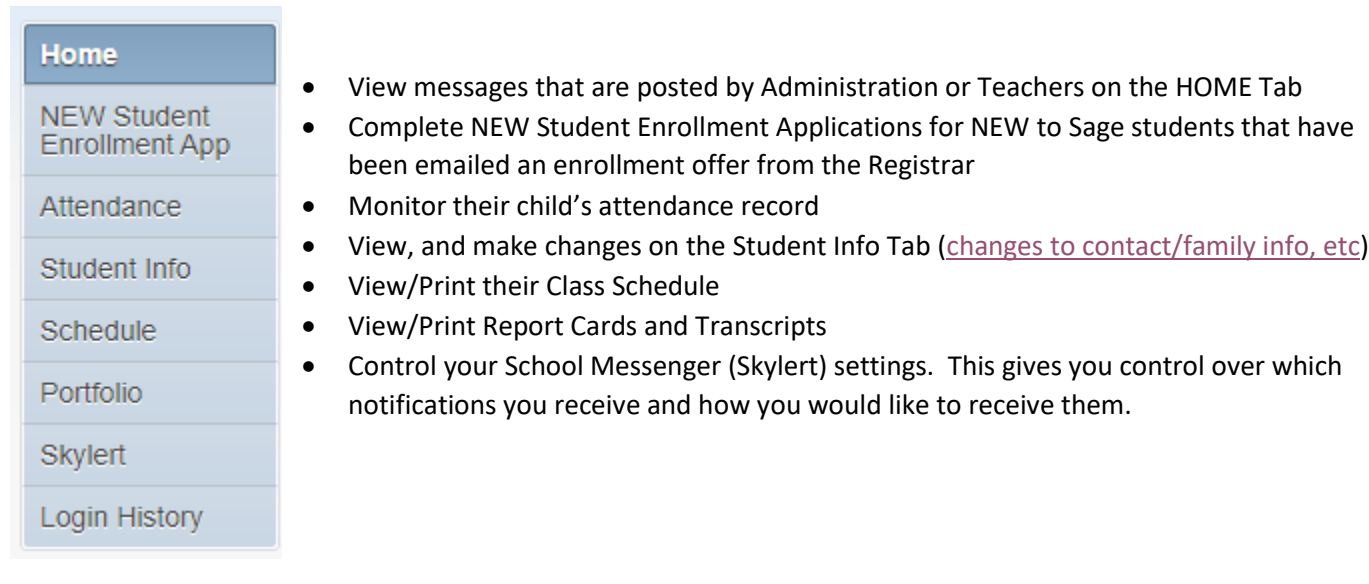

For any questions or help with Skyward, please email the Registrar: [gloria.merriam@sageintl.org](mailto:brianna.gerro@sageinternationalschool.org)